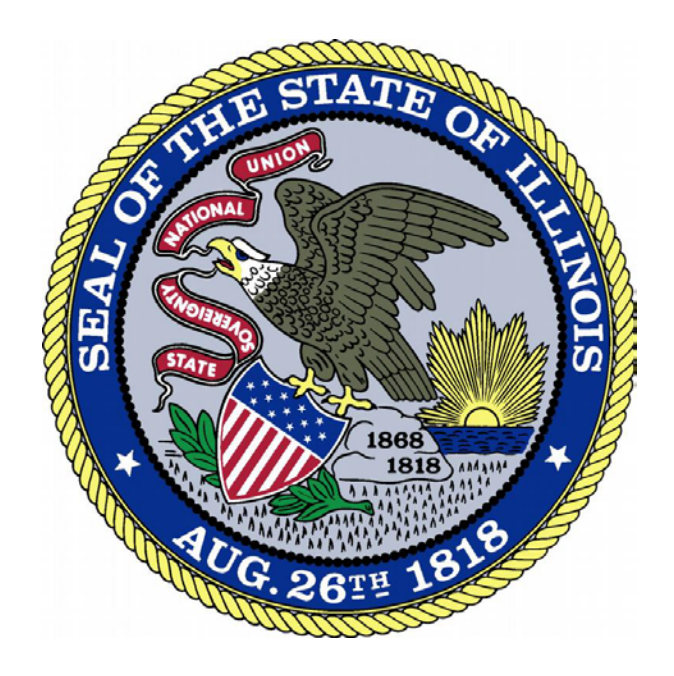

# **Online Services Portal:** Dashboard

## Contents

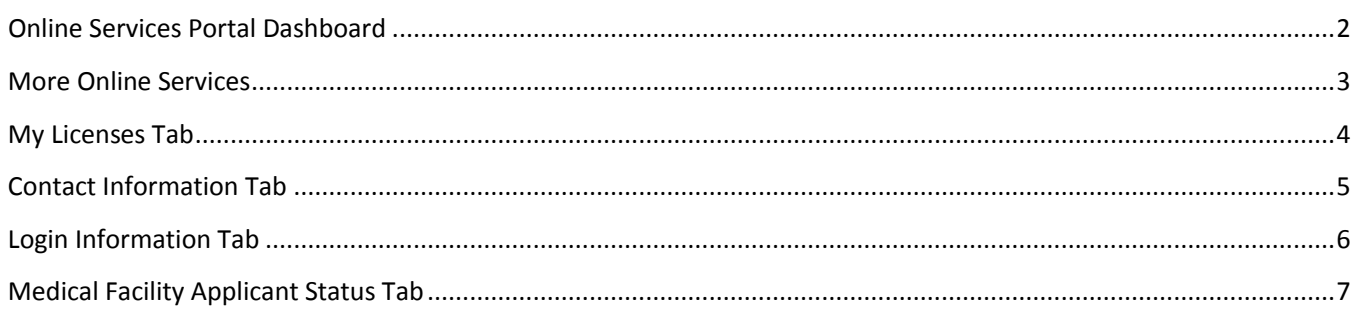

#### <span id="page-1-0"></span>Online Services Portal Dashboard

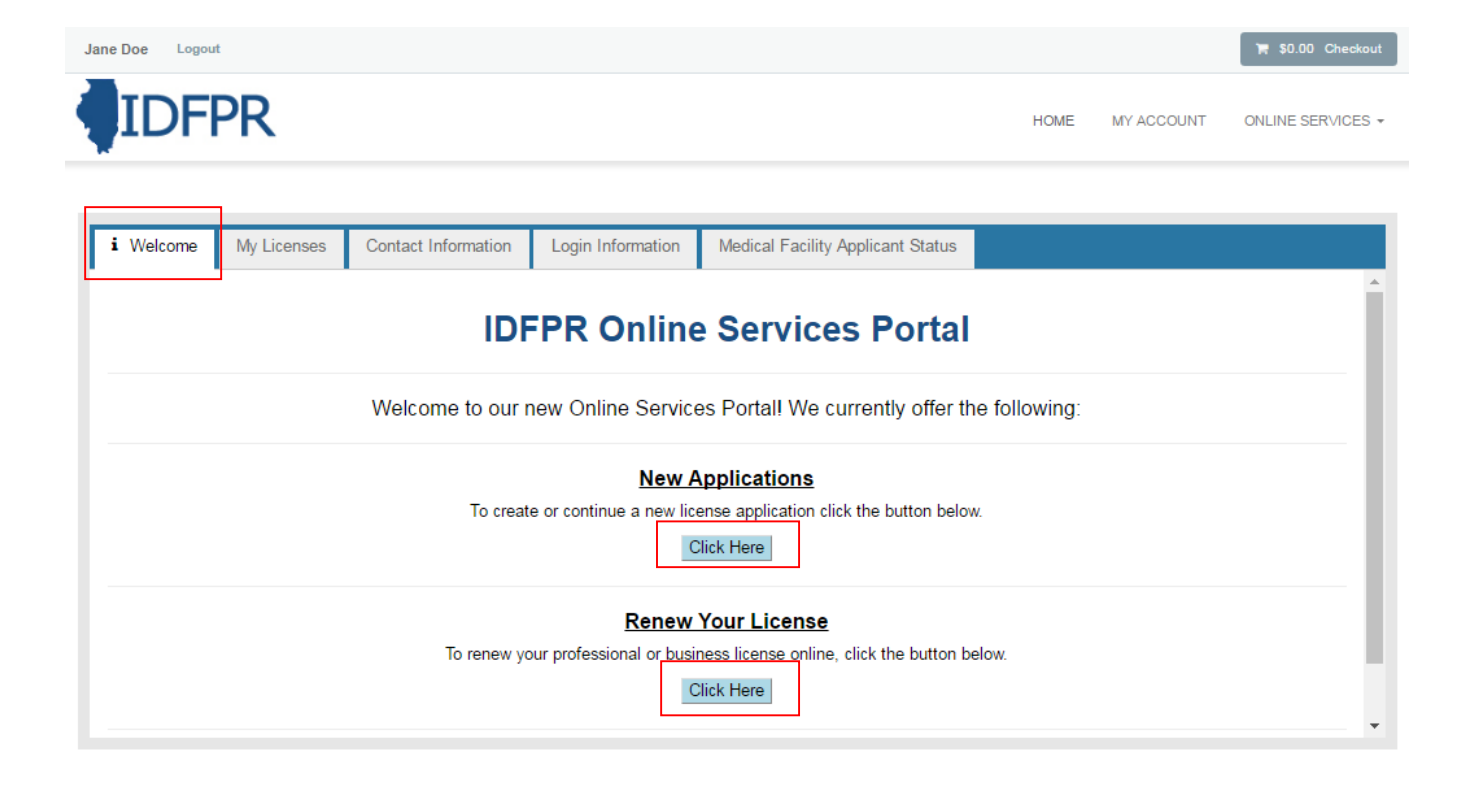

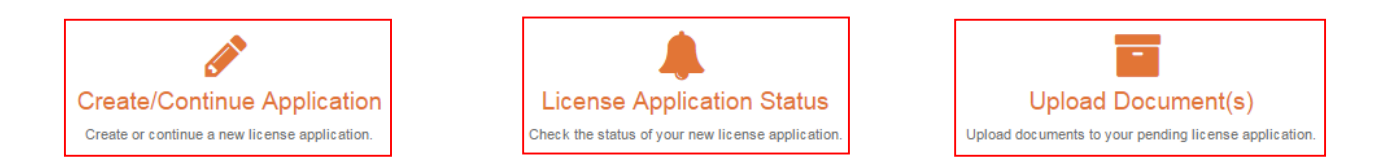

*Note: No information will appear in this tab until a license has been paid/submitted.*

**New Applications:** Clicking this button will allow you to create or continue a new license application.

**Renew Your License:** This link will direct you to the IDFPR's Online Renewal page, where you can renew your profession or business license.

**Create/Continue Application:** Clicking this button will also allow you to create or continue a new license application.

**License Application Status:** Click this button to check the status of a pending license application.

**Upload Document(s):** Click this button to upload additional supporting documents for applications with deficient information.

#### <span id="page-2-0"></span>More Online Services

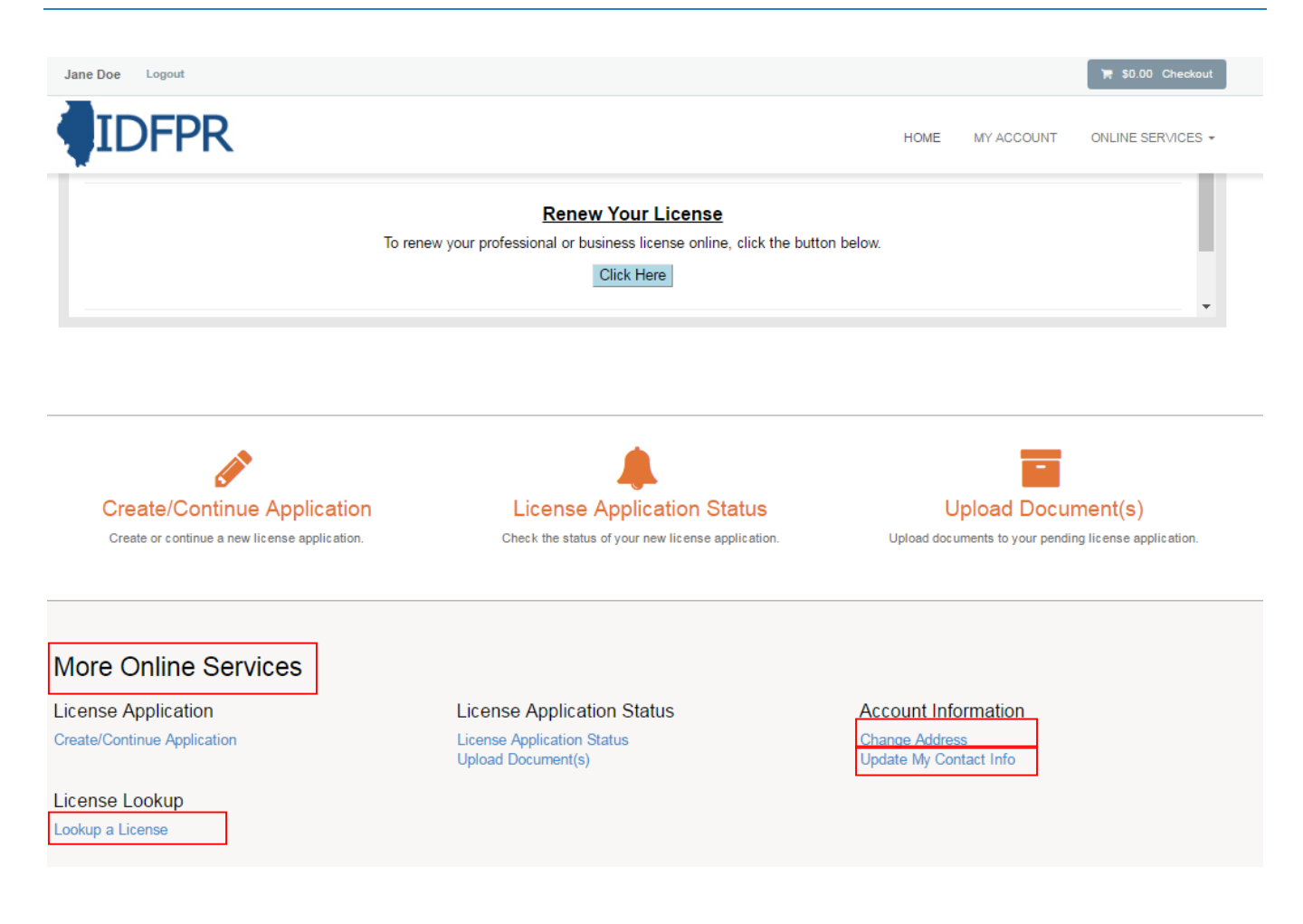

**License Lookup:** Search and verify all Illinois professional license holders.

**Change Address:** Update your primary and mailing addresses in addition to your email and phone number.

**Update My Contact Info:** Update your user name, password, email address, and security questions.

## <span id="page-3-0"></span>My Licenses Tab

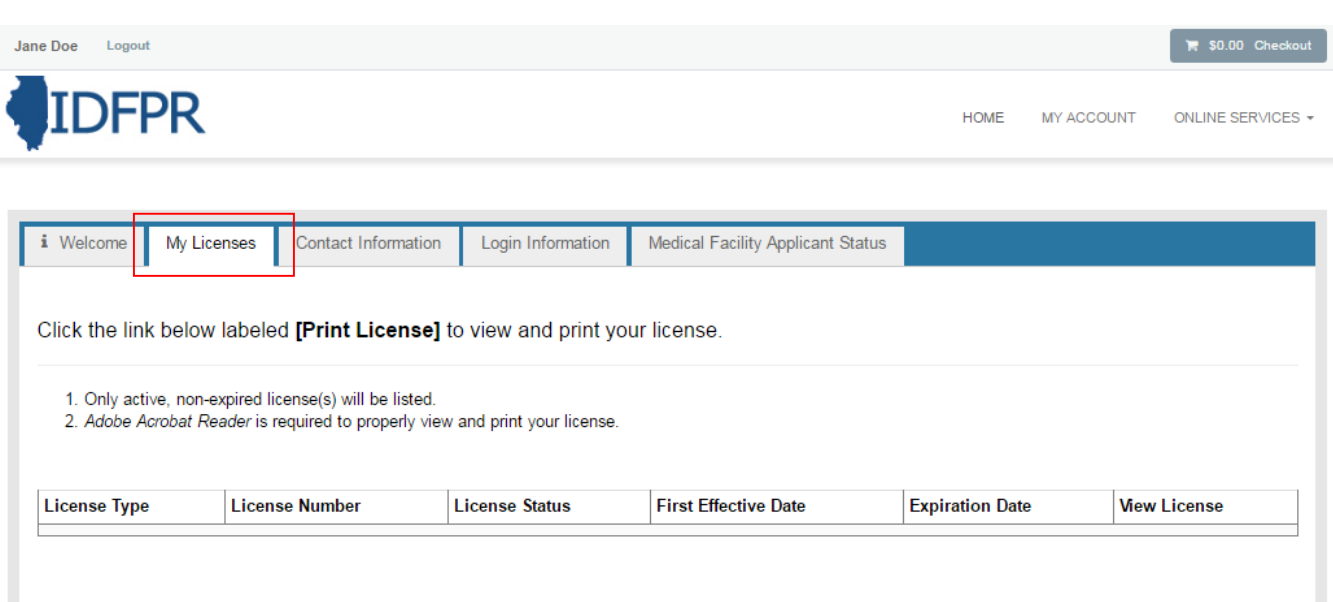

Note: information will not appear here until the user has paid/submitted their application.

**License Type:** Name of the profession or business type licensed.

**License Number:** License or credential number issued by the IDFPR.

**License Status:** Status of issued licenses (this will only show active licenses).

**First Effective Date:** Date in which the license was issued by the IDFPR.

**Expiration Date:** Last date in which the license must be renewed by.

**View License:** Click the link to view and/or print your license.

#### <span id="page-4-0"></span>Contact Information Tab

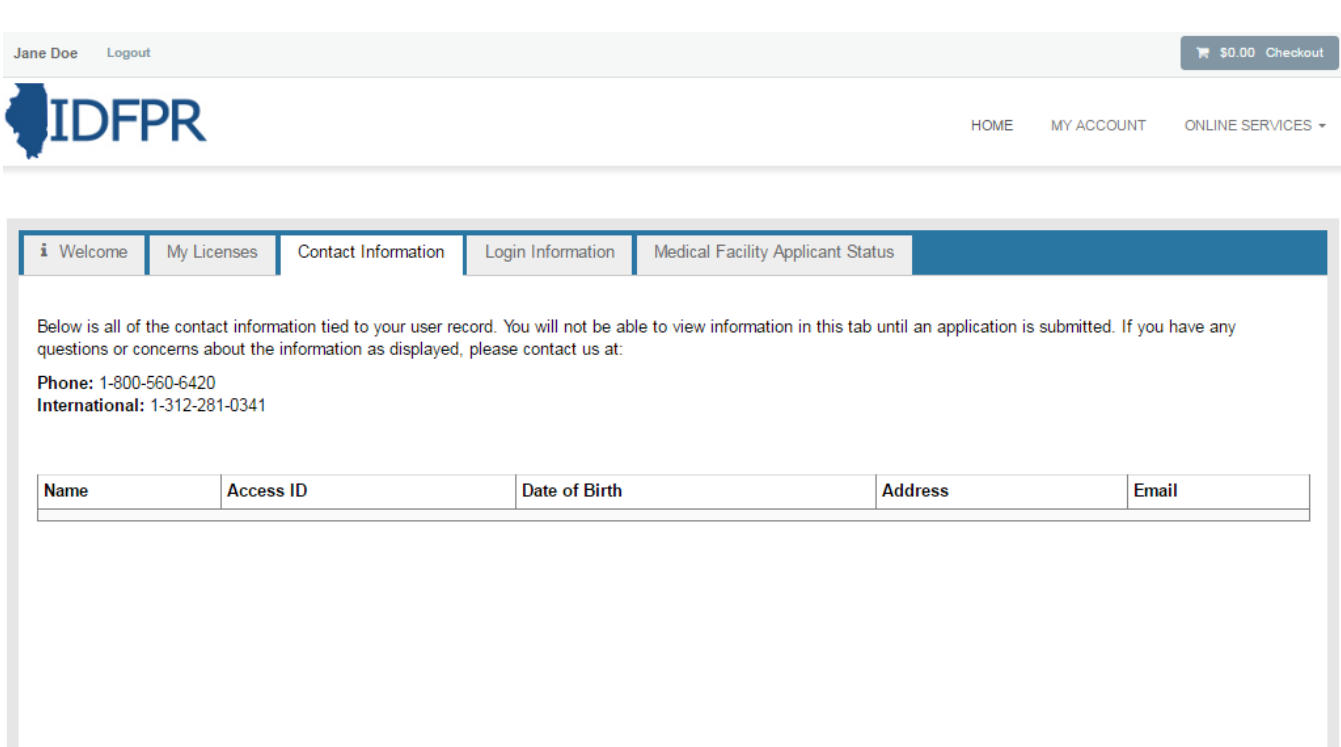

*Note: information will not appear here until the user has paid/submitted their application.*

**Name:** Name of licensee as spelled on file.

**Access ID:** Unique identifier issued by the IDFPR.

**Date of Birth:** Birth date of licensee on file with the IDFPR.

**Address:** Public address of licensee currently on file with the IDFPR

**Email:** Email address currently on file with the IDFPR.

## <span id="page-5-0"></span>Login Information Tab

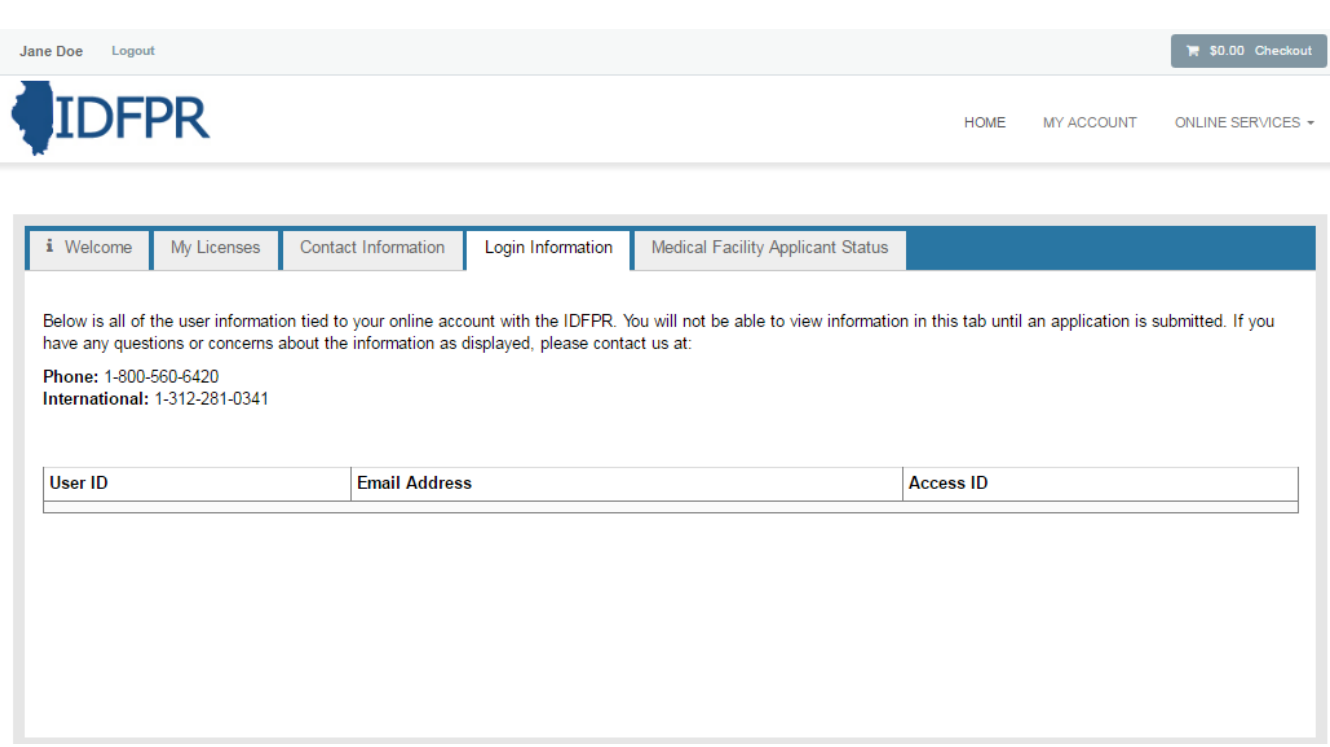

*Note: information will not appear here until the user has paid/submitted their application.*

**User ID:** Login username licensee created for the online portal account.

**Email:** Email address currently on file with the IDFPR.

**Access ID:** Unique identifier issued by the IDFPR.

## <span id="page-6-0"></span>Medical Facility Applicant Status Tab

| Jane Doe<br>Logout                                                                                   |                                   |             |            | \$0.00 Checkout   |
|----------------------------------------------------------------------------------------------------|-----------------------------------|-------------|------------|-------------------|
| <b>IDFPR</b>                                                                                         |                                   | <b>HOME</b> | MY ACCOUNT | ONLINE SERVICES - |
| i Welcome<br>My Licenses<br>Contact Information<br>Login Information                                 | Medical Facility Applicant Status |             |            |                   |
|                                                                                                    |                                   |             |            |                   |
| Data will only appear in this tab if you are designated as a Medical Facility<br><b>License Name</b> | <b>Missing Requirement(s)</b>     |             |            |                   |
|                                                                                                    |                                   |             |            |                   |
|                                                                                                    |                                   |             |            |                   |
|                                                                                                    |                                   |             |            |                   |
|                                                                                                    |                                   |             |            |                   |
|                                                                                                    |                                   |             |            |                   |

*Note: information will not appear here unless the user is a Medical Facility.*

**License Name:** Name of Medical Facility's licensee.

**Missing Requirement(s):** Requirements or deficiency letters associated with that applicant's file with the IDFPR.